## **Vostro 5402**

Průvodce nastavením a specifikace

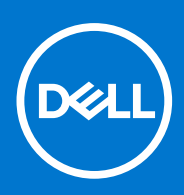

**Regulační model: P130G Regulační typ: P130G002 Srpen 2021 Rev. A04**

### Poznámky, upozornění a varování

**POZNÁMKA:** POZNÁMKA označuje důležité informace, které umožňují lepší využití produktu.

**VÝSTRAHA: UPOZORNĚNÍ varuje před možným poškozením hardwaru nebo ztrátou dat a obsahuje pokyny, jak těmto problémům předejít.**

**VAROVÁNÍ: VAROVÁNÍ upozorňuje na potenciální poškození majetku a riziko úrazu nebo smrti.**

© 2020–2021 Dell Inc. nebo dceřiné společnosti Všechna práva vyhrazena. Dell, EMC a ostatní ochranné známky jsou ochranné známky společnosti Dell Inc. nebo dceřiných společností. Ostatní ochranné známky mohou být ochranné známky svých vlastníků.

# **Obsah**

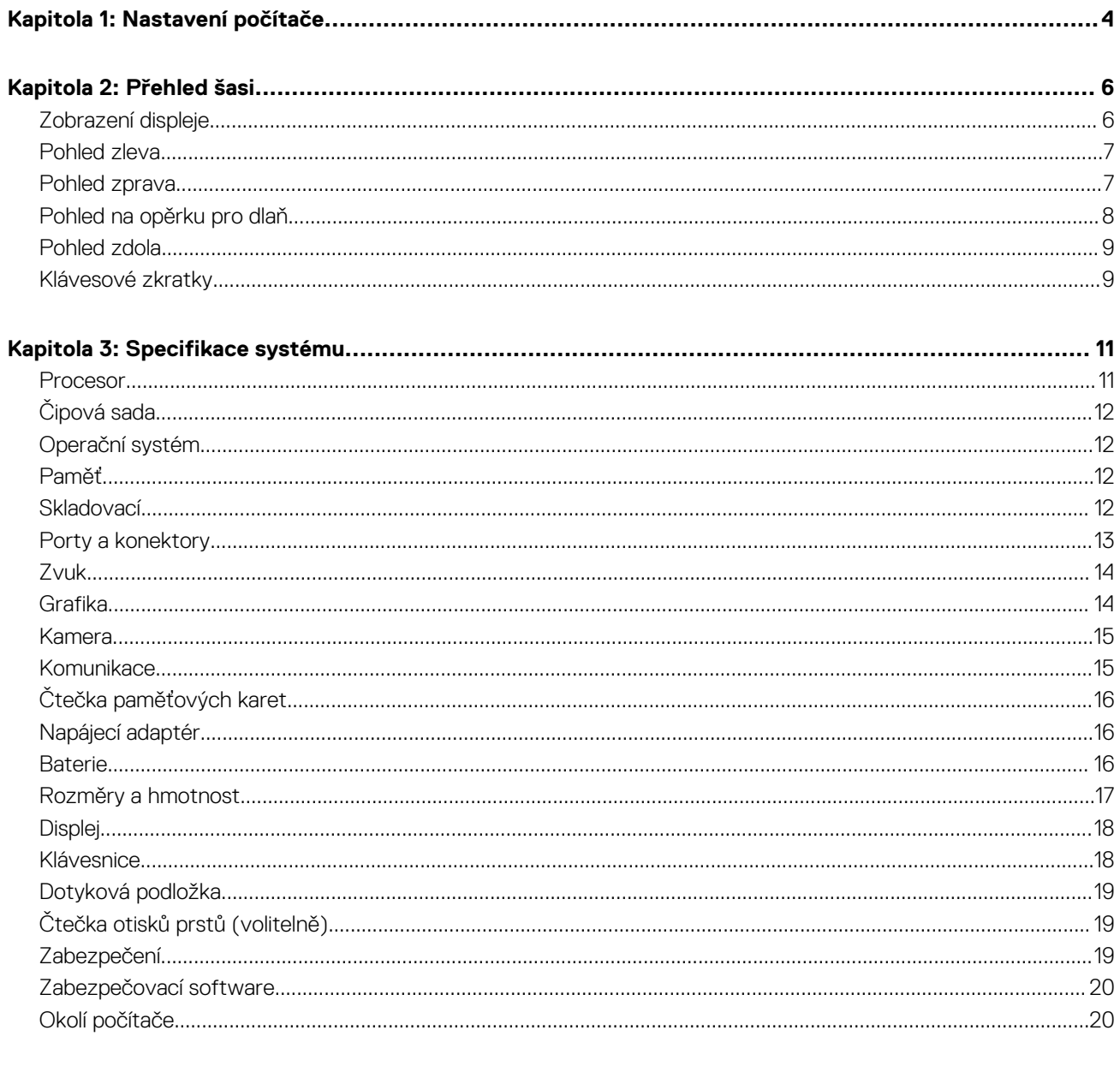

## **Nastavení počítače**

**1**

<span id="page-3-0"></span>1. Připojte napájecí adaptér a stiskněte vypínač.

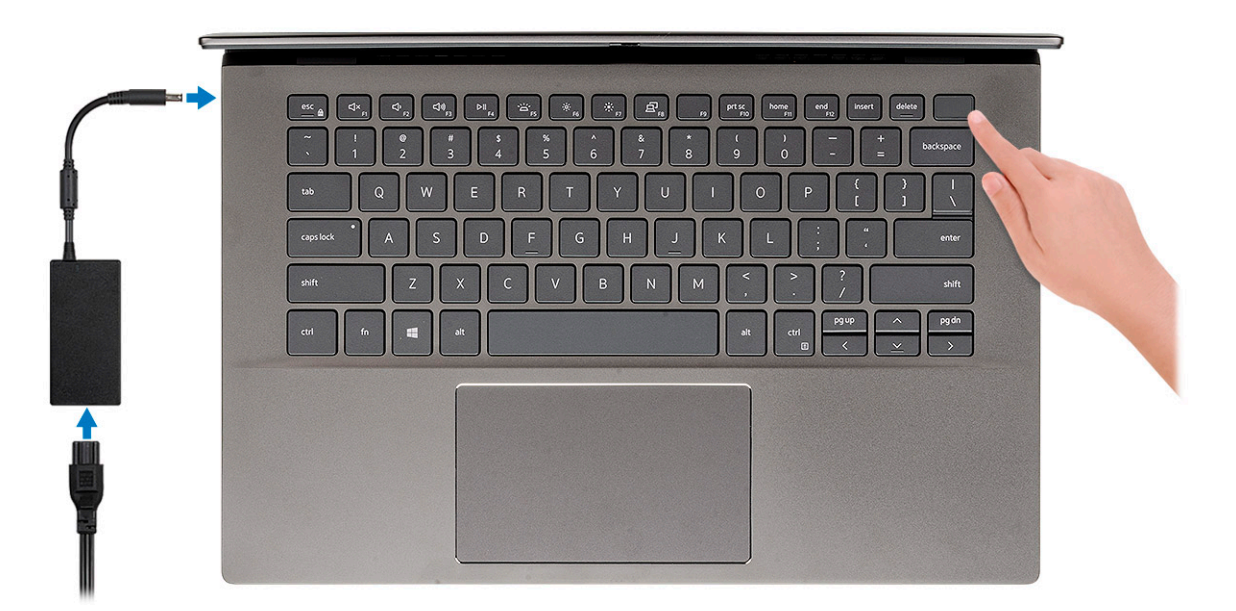

- **(j)** POZNÁMKA: Kvůli úspoře energie může baterie přejít do úsporného režimu. Připojte napájecí adaptér a stisknutím tlačítka napájení počítač zapněte.
- 2. Dokončete nastavení operačního systému.

#### **V systému Ubuntu:**

Postupujte podle pokynů na obrazovce a dokončete nastavení. Další informace o instalaci a konfiguraci systému Ubuntu naleznete v článcích znalostní báze [SLN151664](https://www.dell.com/support/article/sln151664/) a [SLN151748](https://www.dell.com/support/article/sln151748/) na adrese [www.dell.com/support](https://www.dell.com/support).

#### **V systému Windows:**

Postupujte podle pokynů na obrazovce a dokončete nastavení. Při nastavování společnost Dell doporučuje:

- Připojit se k síti kvůli aktualizacím systému Windows. **POZNÁMKA:** Pokud se připojujete k zabezpečené bezdrátové síti, zadejte po vyzvání heslo pro přístup k bezdrátové síti.
- Jestliže jste připojeni k internetu, přihlaste se nebo vytvořte účet Microsoft. Nejste-li připojeni k internetu, vytvořte si účet offline.
- Na obrazovce **Podpora a ochrana** zadejte kontaktní údaje.
- 3. Vyhledejte aplikace Dell z nabídky Start v systému Windows doporučeno.

#### **Tabulka 1. Vyhledání aplikací Dell**

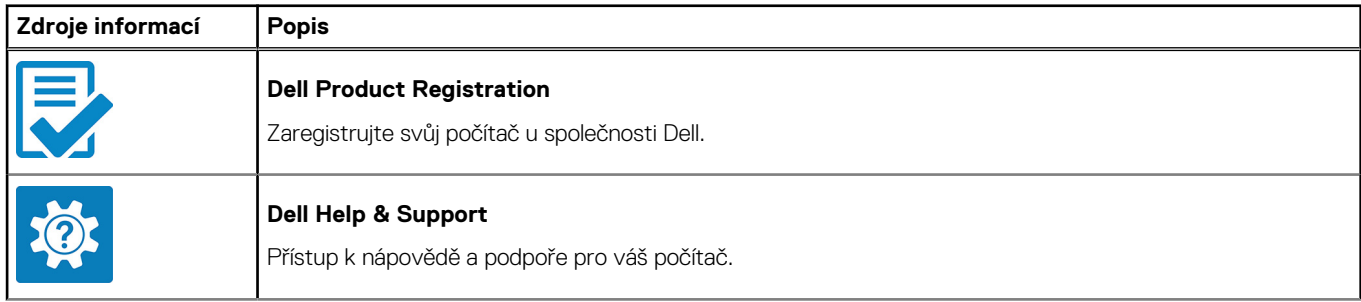

### **Tabulka 1. Vyhledání aplikací Dell (pokračování)**

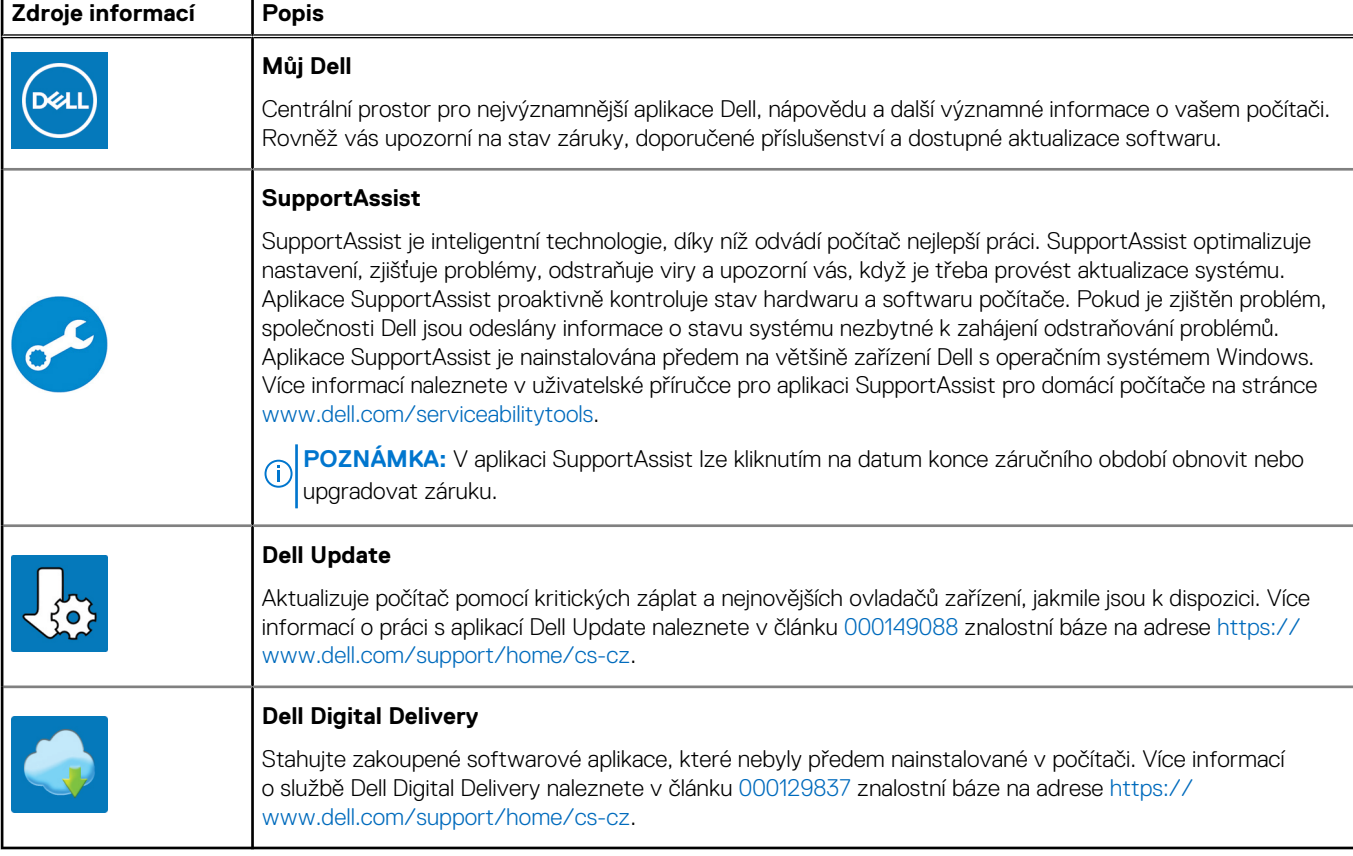

## **Přehled šasi**

### <span id="page-5-0"></span>**Témata:**

- Zobrazení displeje
- [Pohled zleva](#page-6-0)
- [Pohled zprava](#page-6-0)
- [Pohled na opěrku pro dlaň](#page-7-0)
- [Pohled zdola](#page-8-0)
- [Klávesové zkratky](#page-8-0)

### **Zobrazení displeje**

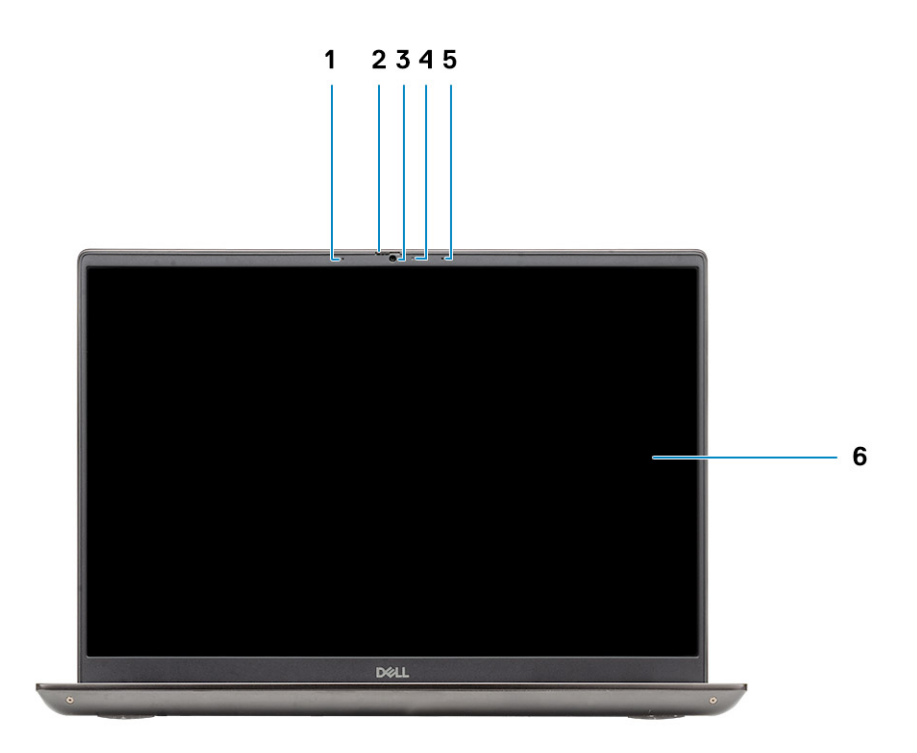

- 1. Mikrofon
- 2. Závěrka kamery
- 3. Kamera
- 4. Kontrolka stavu kamery
- 5. Mikrofon
- 6. Displej

### <span id="page-6-0"></span>**Pohled zleva**

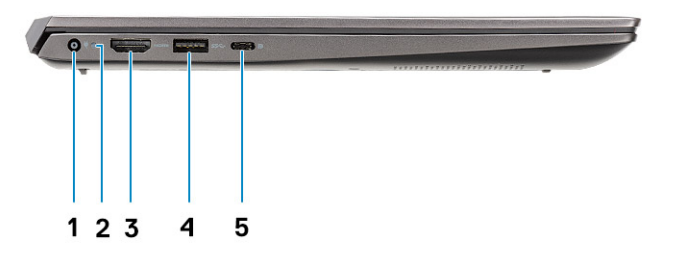

- 1. Port konektoru napájení
- 2. Indikátor LED napájení
- 3. Port HDMI 1.4b
- 4. Port USB 3.2 1. generace typu A
- 5. Port USB 3.2 typu C 2. generace s rozhraním DisplayPort v alternativním režimu a napájením

### **Pohled zprava**

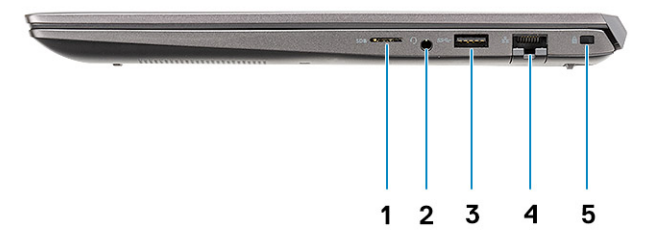

- 1. Čtečka karet microSD
- 2. Univerzální zvukový port
- 3. Port USB 3.2 1. generace typu A
- 4. Síťový port
- 5. Slot pro bezpečnostní zámek Wedge

### <span id="page-7-0"></span>**Pohled na opěrku pro dlaň**

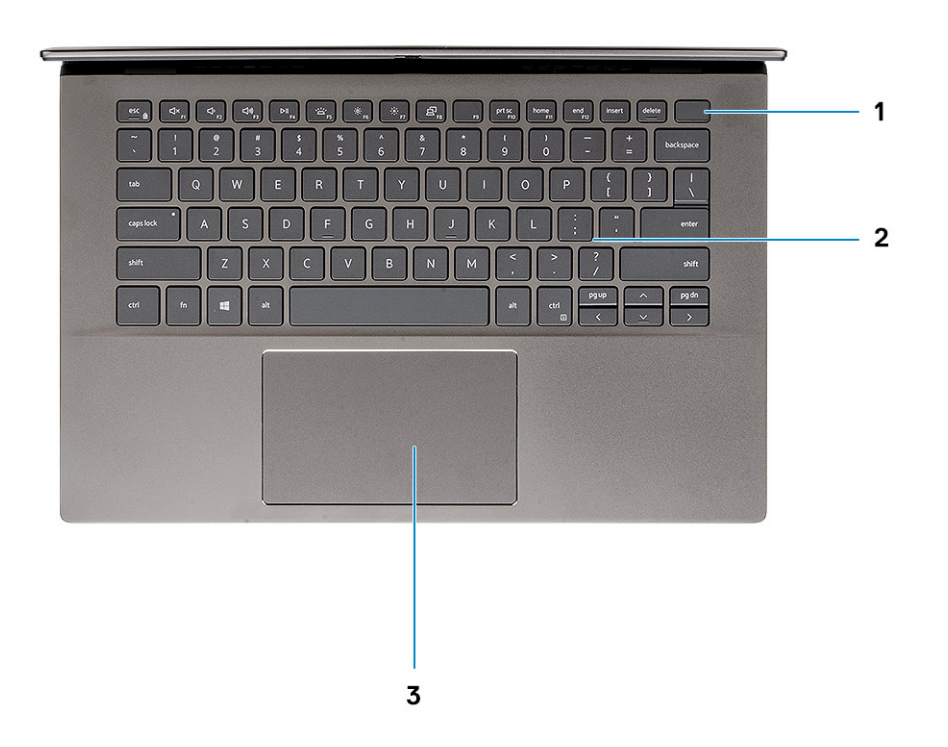

- 1. Tlačítko napájení s volitelnou čtečkou otisků prstů
- 2. Klávesnice
- 3. Dotyková podložka

### <span id="page-8-0"></span>**Pohled zdola**

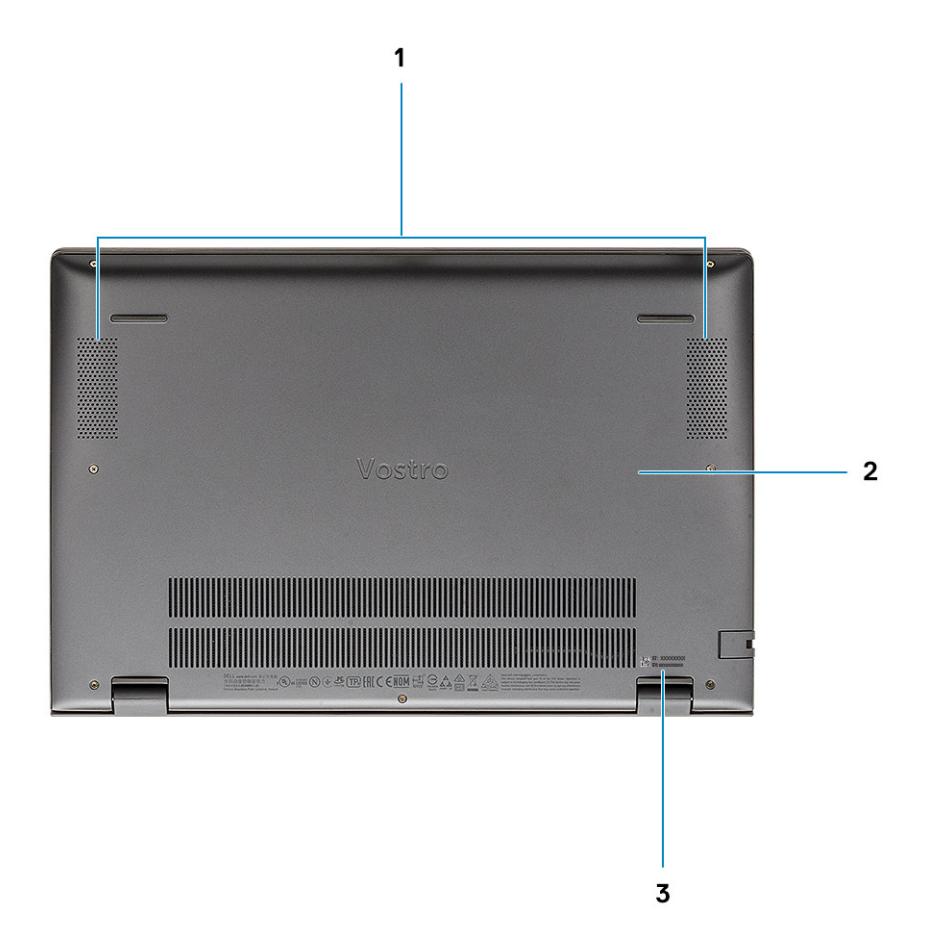

- 1. Reproduktory
- 2. Spodní kryt
- 3. Štítek s výrobním číslem

### **Klávesové zkratky**

**POZNÁMKA:** Znaky na klávesnici se mohou lišit v závislosti na její jazykové konfiguraci. Klávesy, které se používají pro klávesové zkratky, zůstávají stejné pro všechny jazykové konfigurace.

#### **Tabulka 2. Seznam klávesových zkratek**

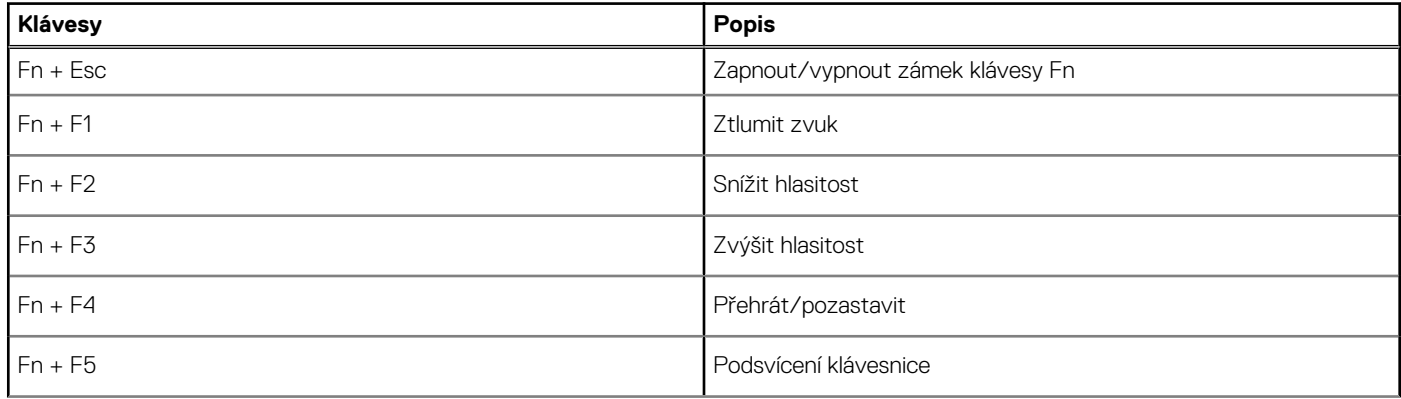

### **Tabulka 2. Seznam klávesových zkratek (pokračování)**

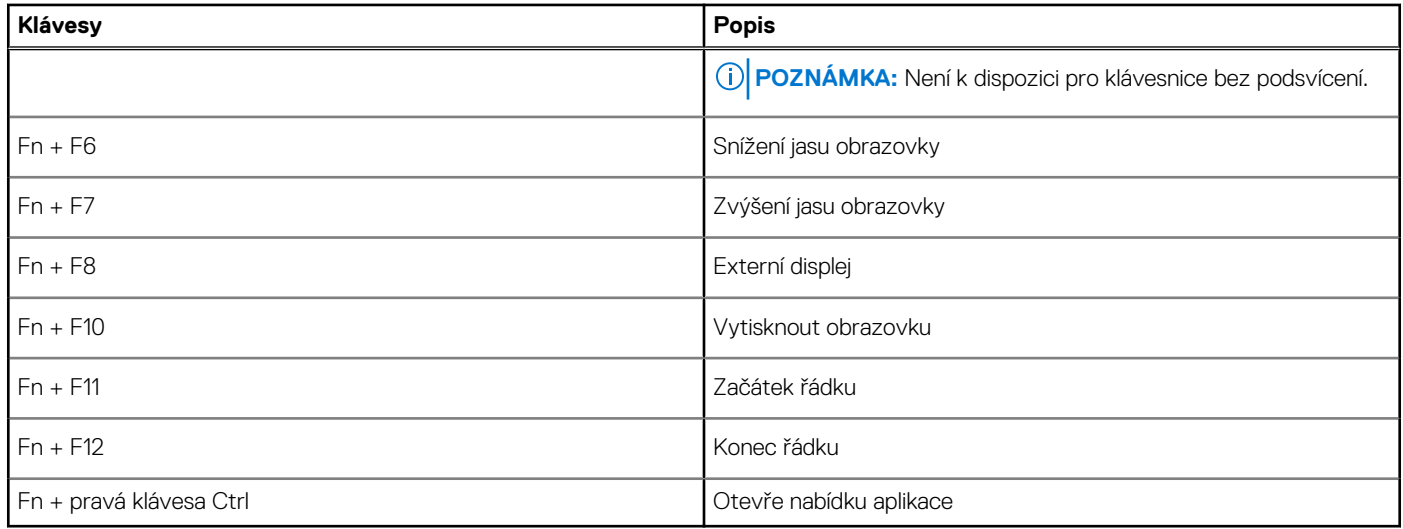

# **Specifikace systému**

<span id="page-10-0"></span>**POZNÁMKA:** Nabídka se liší podle regionu. Následující technické údaje představují pouze zákonem vyžadované minimum dodávané s počítačem. Chcete-li si přečíst další informace o konfiguraci počítače, otevřete v systému Windows **Nápovědu a podporu** a zvolte možnost zobrazit informace o počítači.

#### **Témata:**

- Procesor
- [Čipová sada](#page-11-0)
- [Operační systém](#page-11-0)
- [Paměť](#page-11-0)
- **[Skladovací](#page-11-0)**
- [Porty a konektory](#page-12-0)
- [Zvuk](#page-13-0)
- [Grafika](#page-13-0)
- [Kamera](#page-14-0)
- [Komunikace](#page-14-0)
- [Čtečka paměťových karet](#page-15-0)
- [Napájecí adaptér](#page-15-0)
- **[Baterie](#page-15-0)**
- [Rozměry a hmotnost](#page-16-0)
- [Displej](#page-17-0)
- [Klávesnice](#page-17-0)
- [Dotyková podložka](#page-18-0)
- [Čtečka otisků prstů \(volitelně\)](#page-18-0)
- [Zabezpečení](#page-18-0)
- [Zabezpečovací software](#page-19-0)
- [Okolí počítače](#page-19-0)

### **Procesor**

Následující tabulka obsahuje podrobné údaje o procesorech podporovaných počítačem Vostro 5402.

#### **Tabulka 3. Procesor**

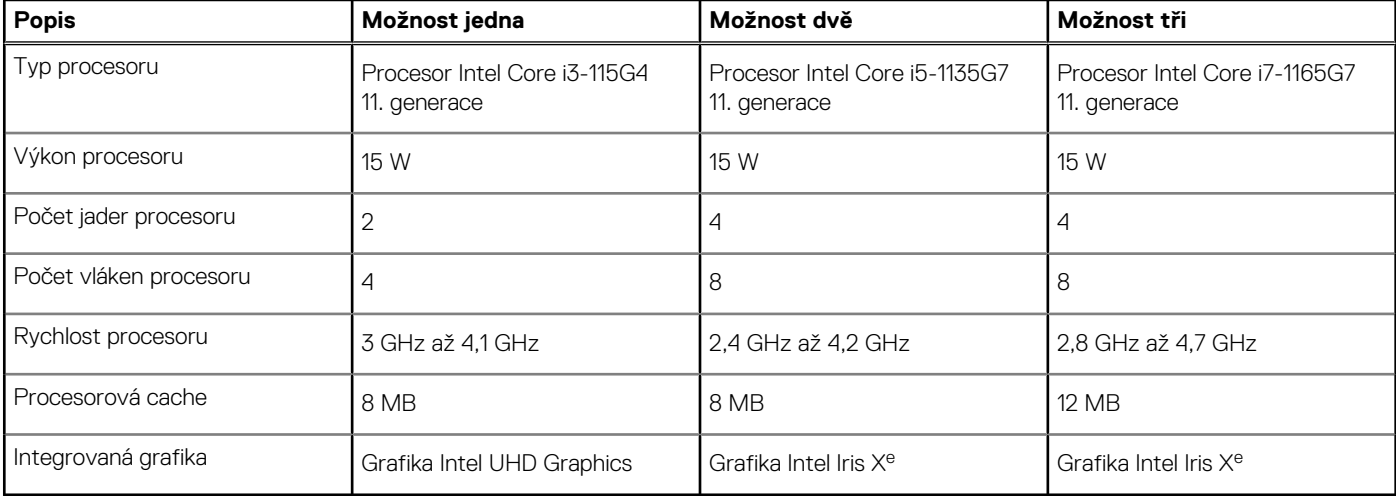

## <span id="page-11-0"></span>**Čipová sada**

Následující tabulka obsahuje podrobné údaje o čipových sadách podporovaných počítačem Latitude 5320.

### **Tabulka 4. Čipová sada**

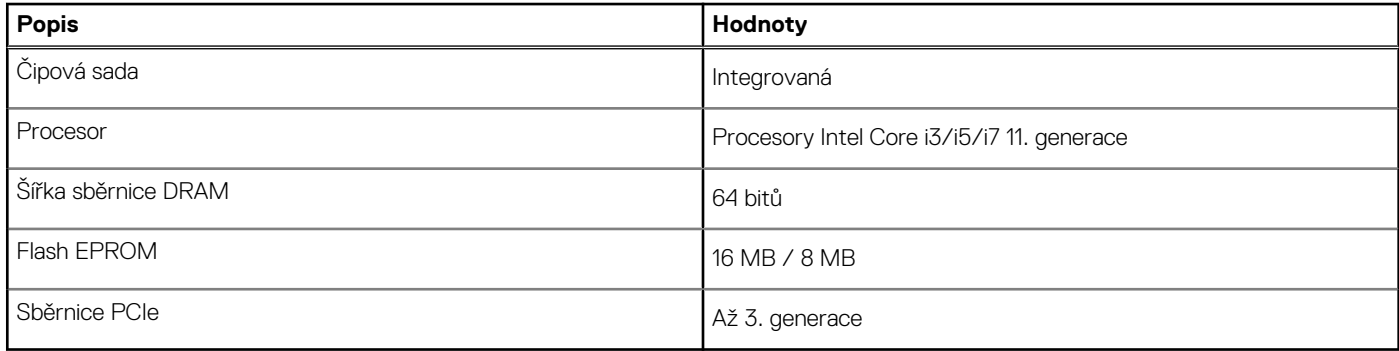

### **Operační systém**

Váš Vostro 5402 podporuje následující operační systémy:

- Windows 11 Home, 64bitový
- Windows 11 Home National Academic, 64bitový
- Windows 11 Pro, 64bitový
- Windows 11 Pro National Academic, 64bitový
- Windows 10 Pro, 64bitový
- Ubuntu 18.04 LTS, 64bitový

## **Paměť**

#### **Tabulka 5. Specifikace paměti**

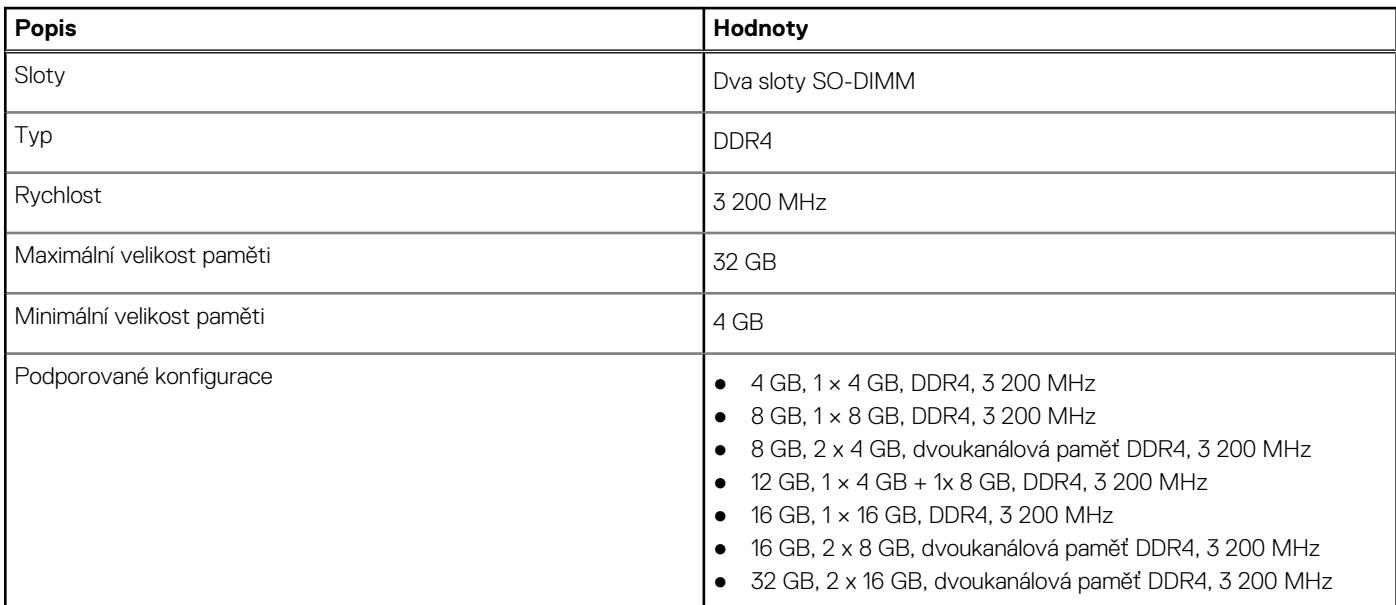

### **Skladovací**

Váš počítač podporuje jednu z následujících konfigurací:

- <span id="page-12-0"></span>● 1x disk M.2
- $\bullet$  2x disk M.2

Primární disk počítače se liší v závislosti na konfiguraci úložiště. U počítačů se dvěma disky M.2 je primárním diskem disk SSD-1 M.2. Primární disk počítače se liší v závislosti na konfiguraci úložiště. U počítačů se dvěma disky M.2 je primárním diskem disk SSD-1 M.2.

### **POZNÁMKA:**

Počítač Vostro 5402 podporuje následující konfigurace úložiště:

- Slot M.2 č. 1: jeden disk SSD PCIe Gen3 x4 NVMe (M.2 2230 nebo M.2 2280)
- Slot M.2 č. 2: jeden disk SSD PCIe Gen3 x4 NVMe nebo SATA (M.2 2230 nebo M.2 2280) nebo jedna paměť Intel Optane H10 s úložištěm SSD.

#### **Tabulka 6. Parametry úložiště**

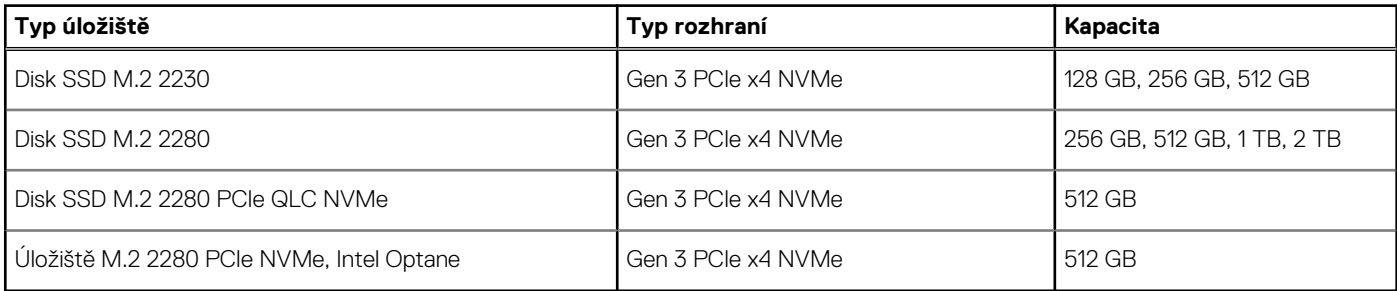

### **Porty a konektory**

#### **Tabulka 7. Externí porty a konektory**

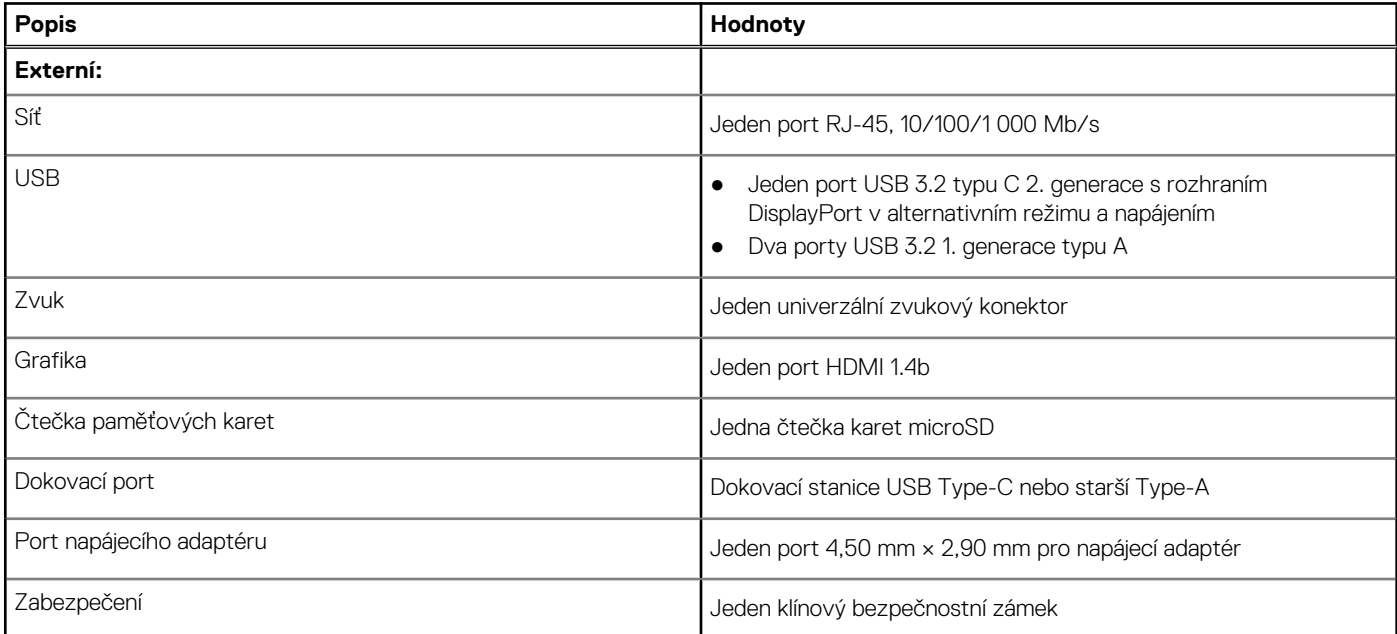

#### **Tabulka 8. Interní porty a konektory**

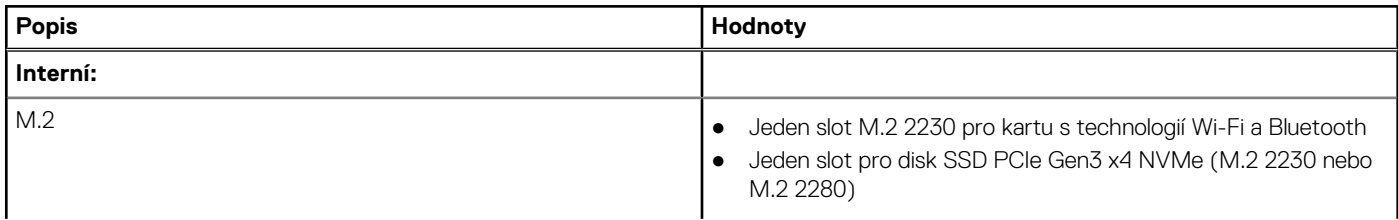

#### <span id="page-13-0"></span>**Tabulka 8. Interní porty a konektory (pokračování)**

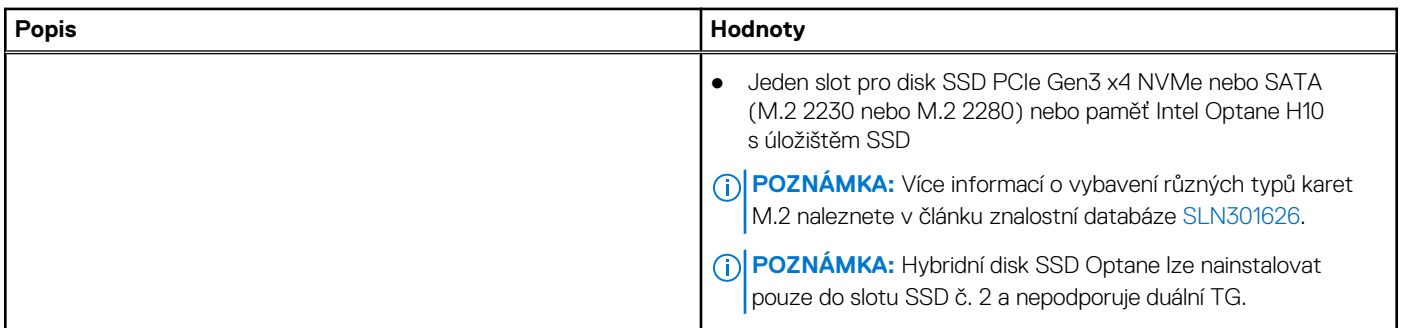

### **Zvuk**

### **Tabulka 9. Parametry zvuku**

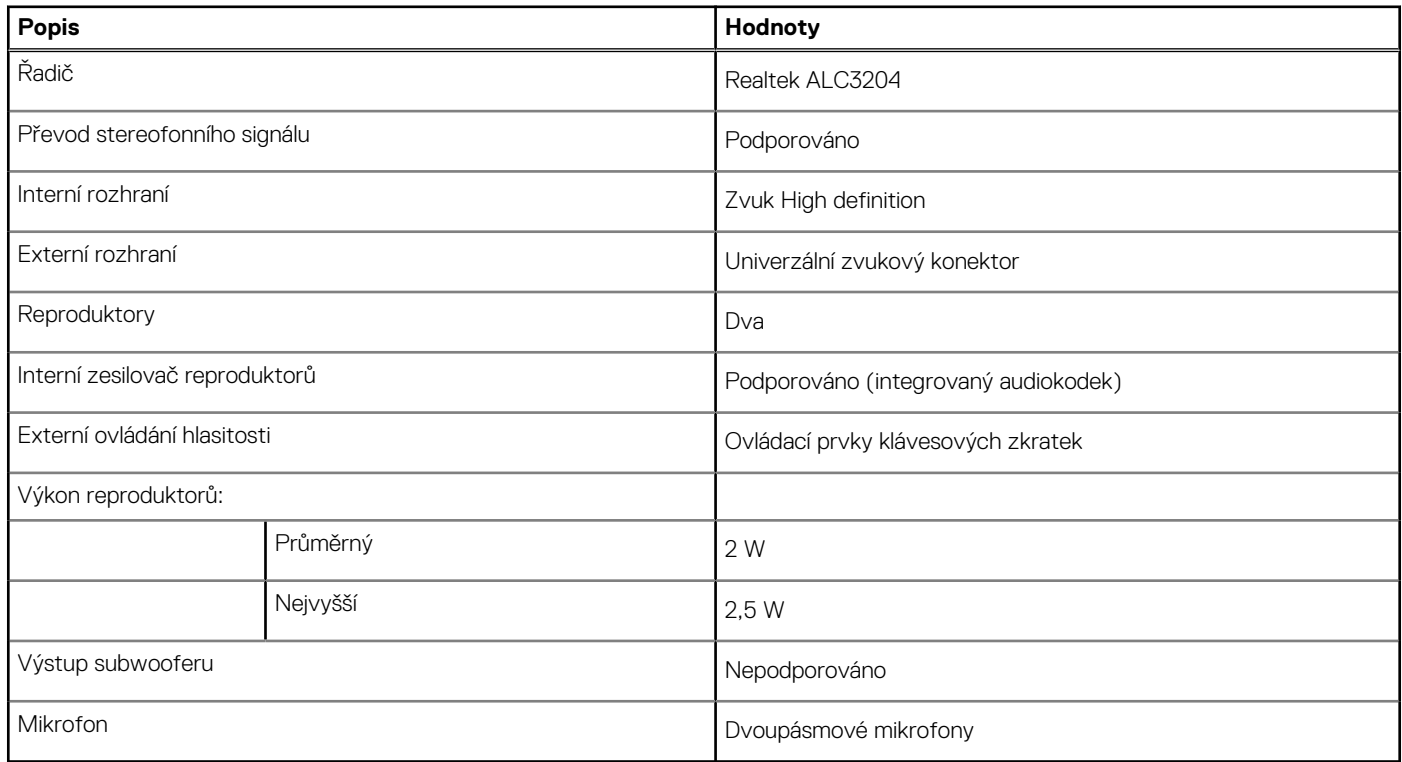

### **Grafika**

### **Tabulka 10. Specifikace samostatné grafiky**

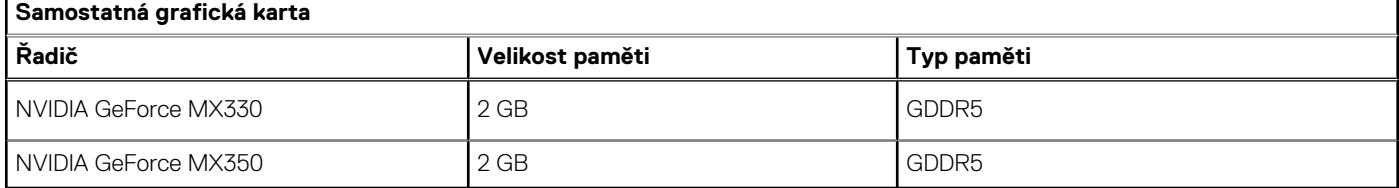

### <span id="page-14-0"></span>**Tabulka 11. Specifikace integrované grafiky**

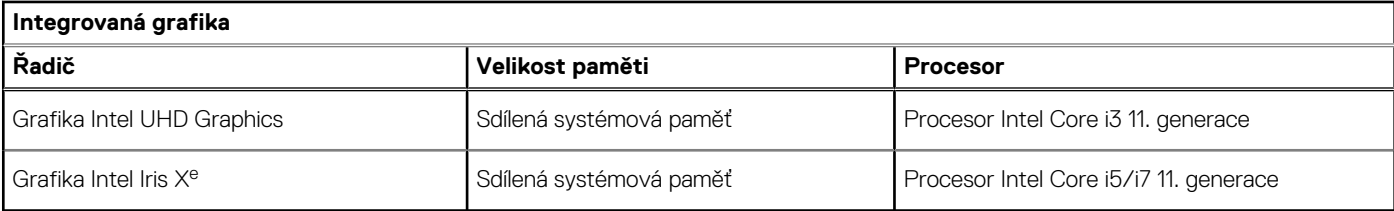

### **Kamera**

#### **Tabulka 12. Specifikace kamery**

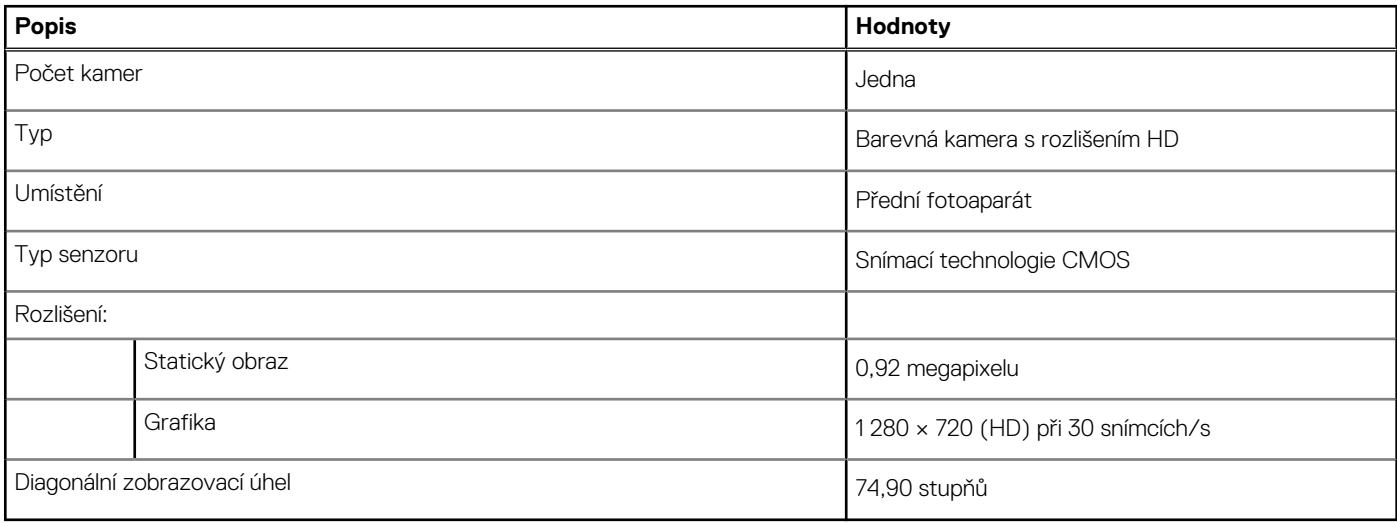

### **Komunikace**

### **Ethernet**

#### **Tabulka 13. Specifikace Ethernetu**

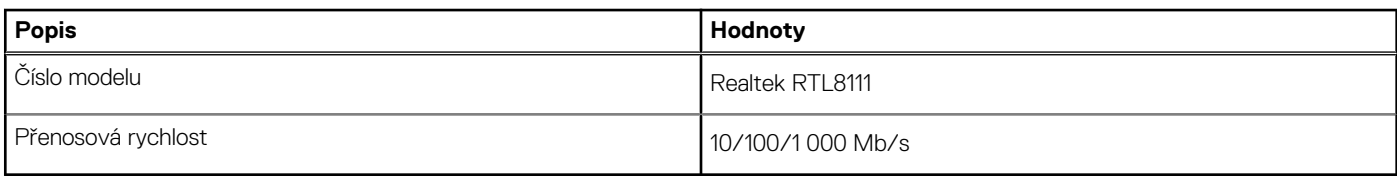

### Bezdrátový modul

#### **Tabulka 14. Specifikace bezdrátového modulu**

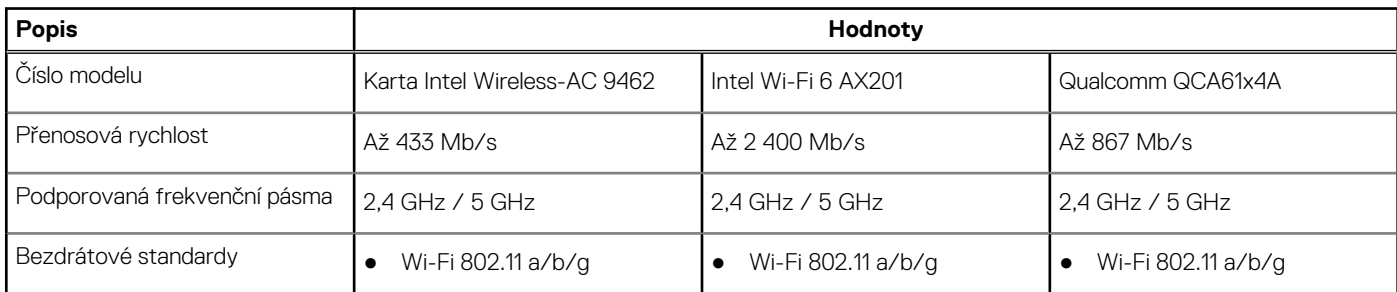

### <span id="page-15-0"></span>**Tabulka 14. Specifikace bezdrátového modulu (pokračování)**

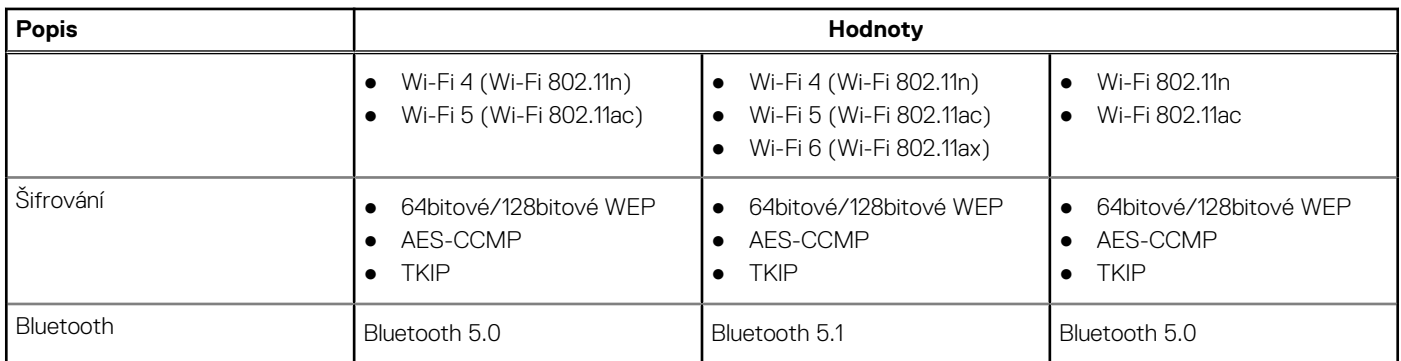

## **Čtečka paměťových karet**

### **Tabulka 15. Specifikace čtečky paměťových karet**

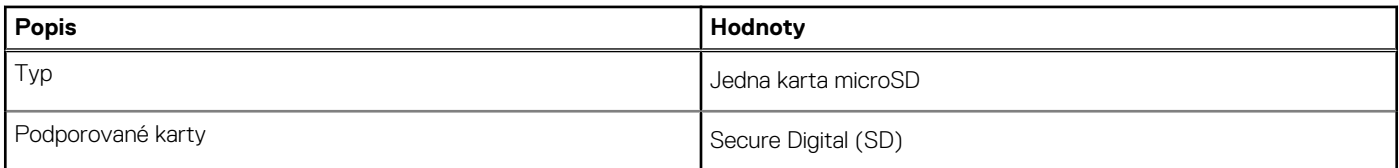

### **Napájecí adaptér**

#### **Tabulka 16. Specifikace napájecího adaptéru**

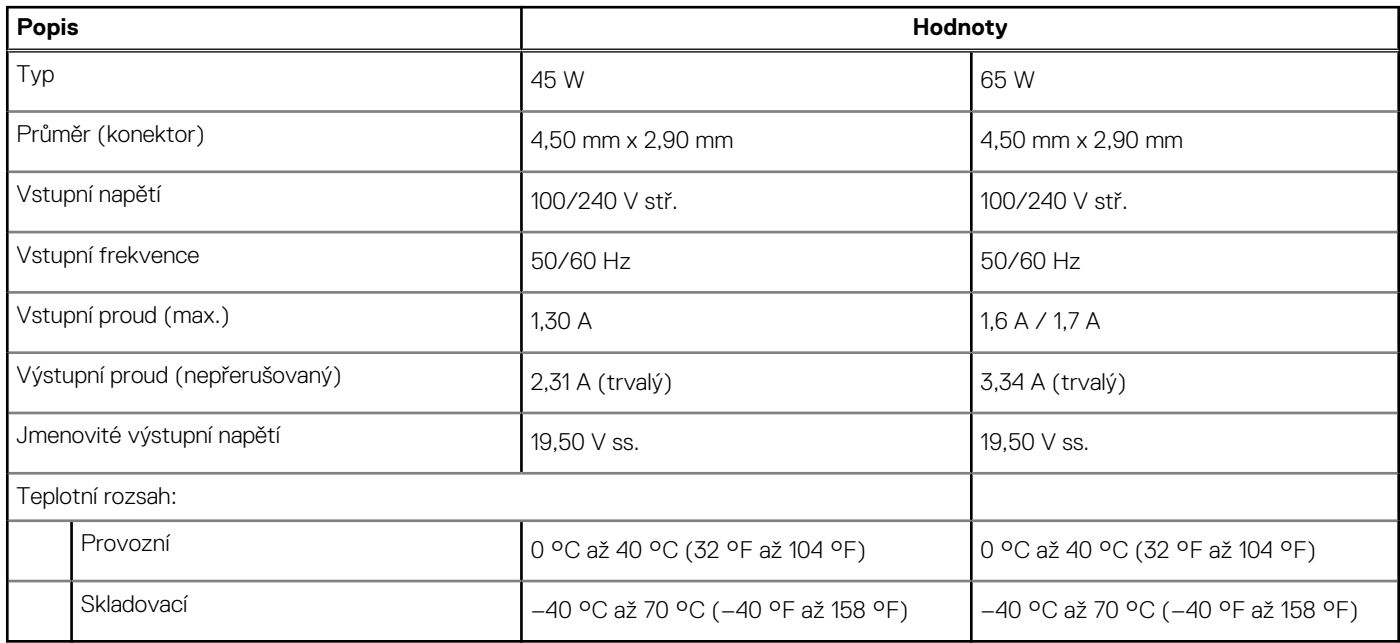

### **Baterie**

### **Tabulka 17. Specifikace baterie**

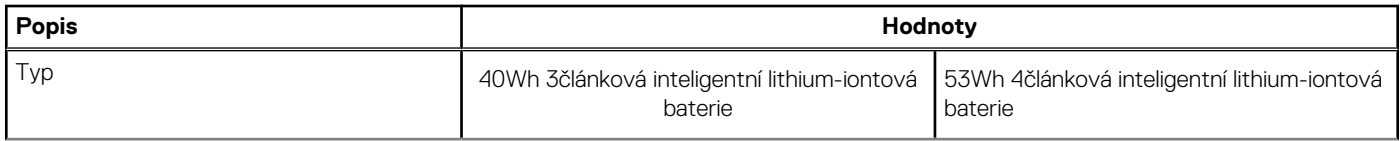

### <span id="page-16-0"></span>**Tabulka 17. Specifikace baterie (pokračování)**

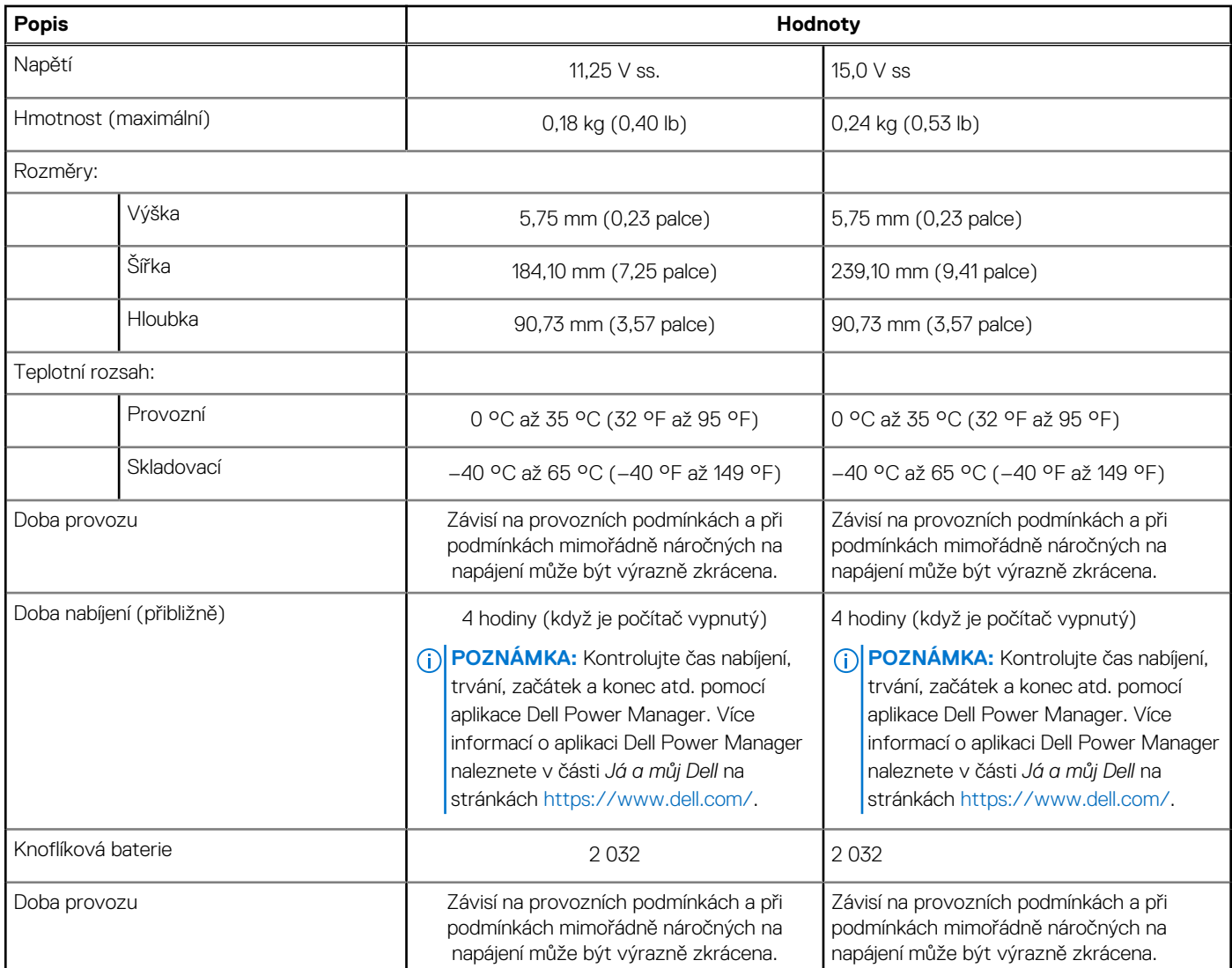

### **Rozměry a hmotnost**

#### **Tabulka 18. Rozměry a hmotnost**

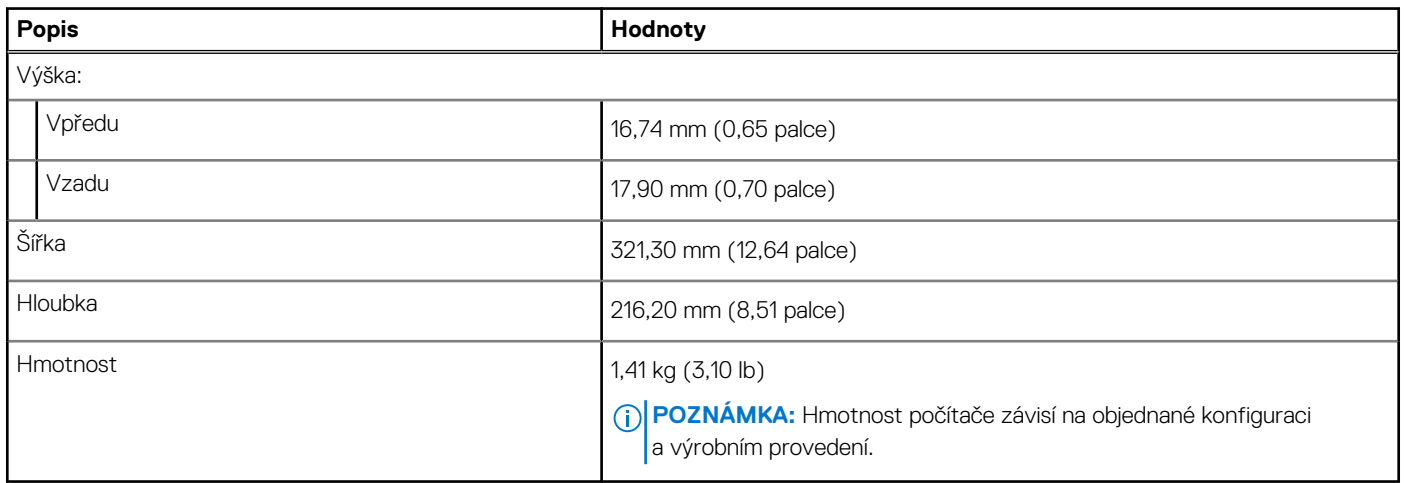

## <span id="page-17-0"></span>**Displej**

### **Tabulka 19. Parametry obrazovky**

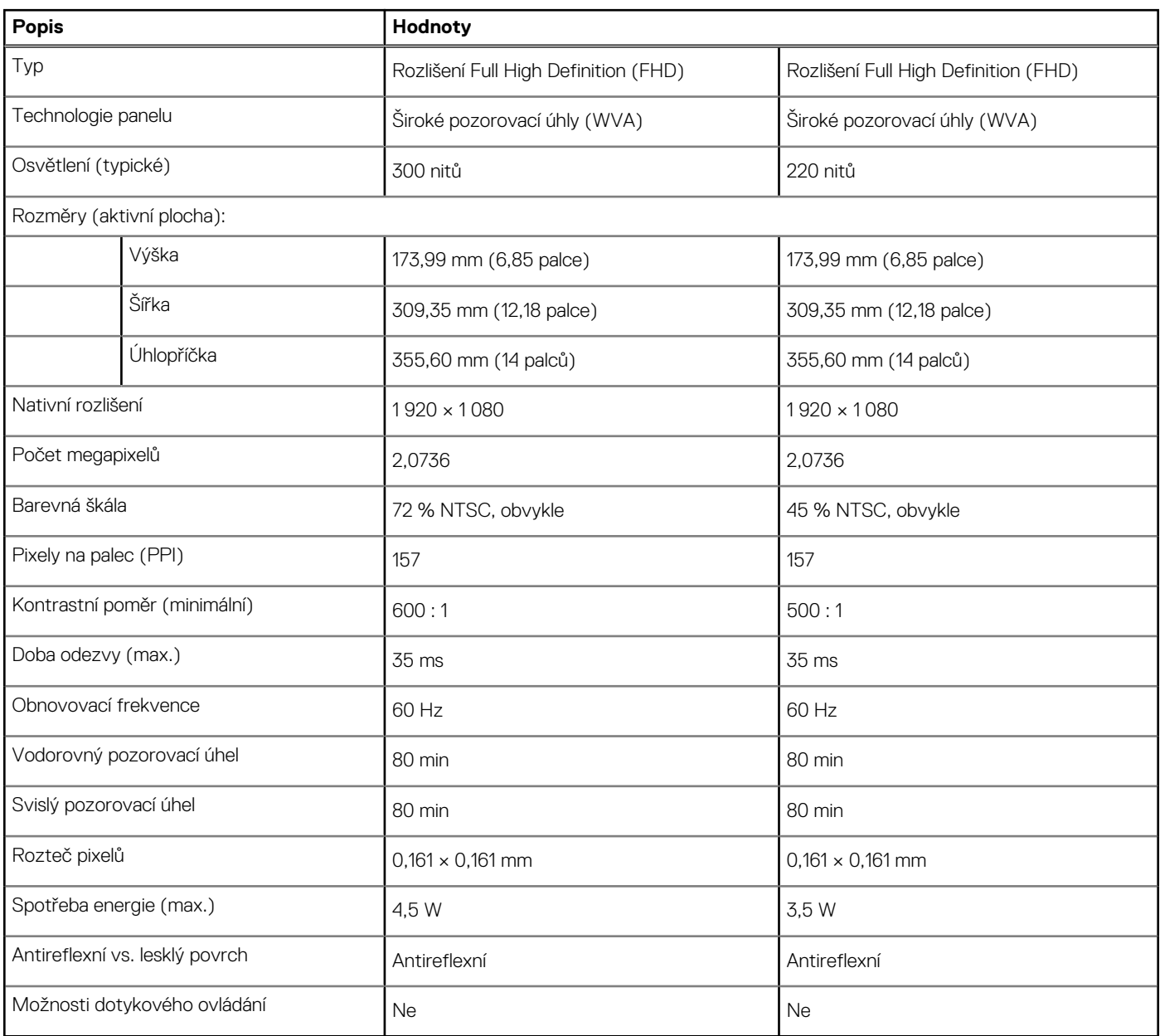

### **Klávesnice**

### **Tabulka 20. Specifikace klávesnice**

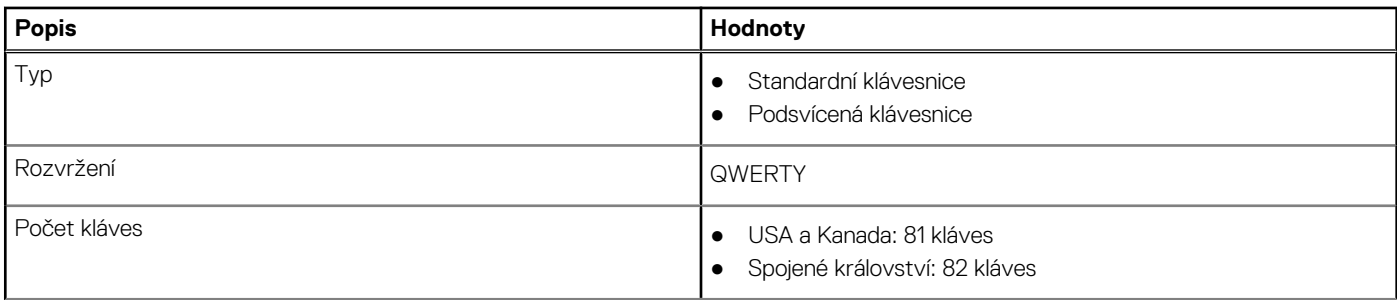

#### <span id="page-18-0"></span>**Tabulka 20. Specifikace klávesnice (pokračování)**

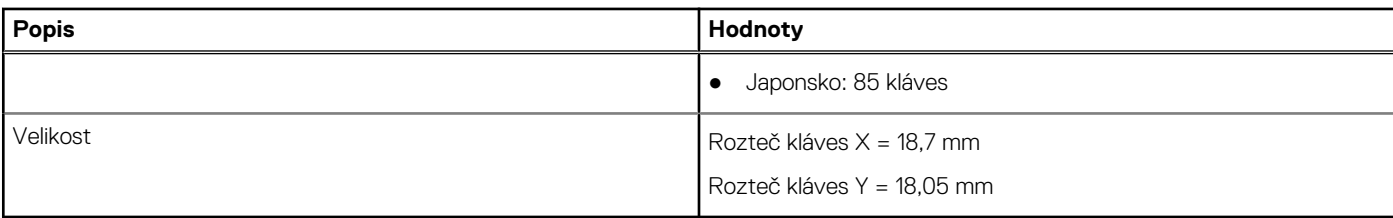

### **Dotyková podložka**

V následující tabulce jsou uvedeny parametry dotykové podložky v počítači Vostro 5402.

#### **Tabulka 21. Specifikace dotykové podložky**

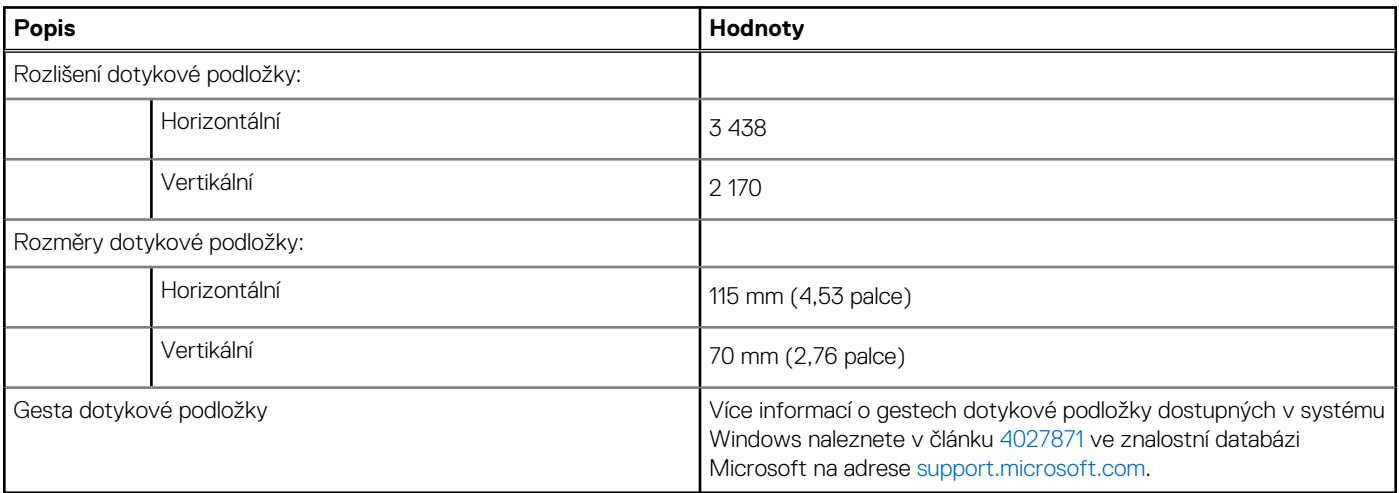

## **Čtečka otisků prstů (volitelně)**

#### **Tabulka 22. Specifikace čtečky otisků prstů**

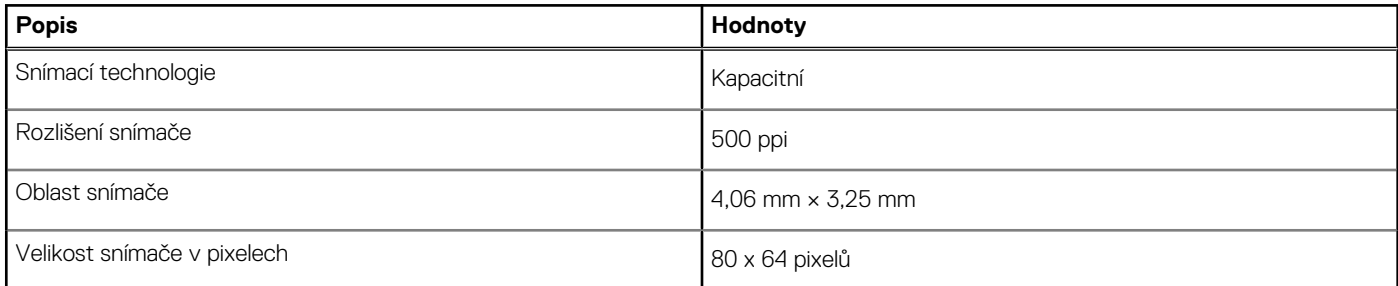

### **Zabezpečení**

### **Tabulka 23. Specifikace zabezpečení**

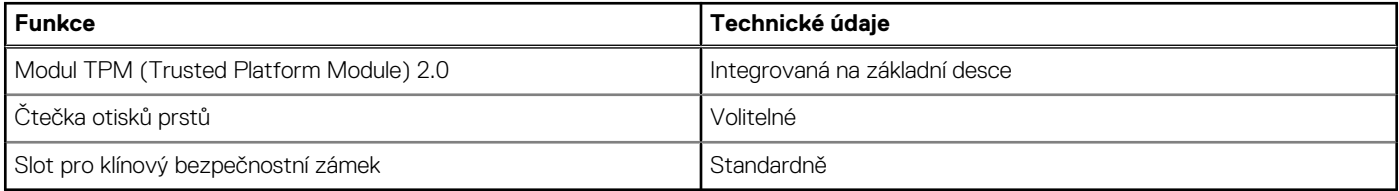

### <span id="page-19-0"></span>**Zabezpečovací software**

#### **Tabulka 24. Specifikace zabezpečovacího softwaru**

#### **Technické údaje**

30denní zkušební verze softwaru McAfee Small Business Security

12měsíční předplatné softwaru McAfee Small Business Security, digitální dodávka

24měsíční předplatné softwaru McAfee Small Business Security, digitální dodávka

36měsíční předplatné softwaru McAfee Small Business Security, digitální dodávka

### **Okolí počítače**

**Úroveň znečištění vzduchu:** G1 podle ustanovení normy ISA-S71.04-1985

#### **Tabulka 25. Okolí počítače**

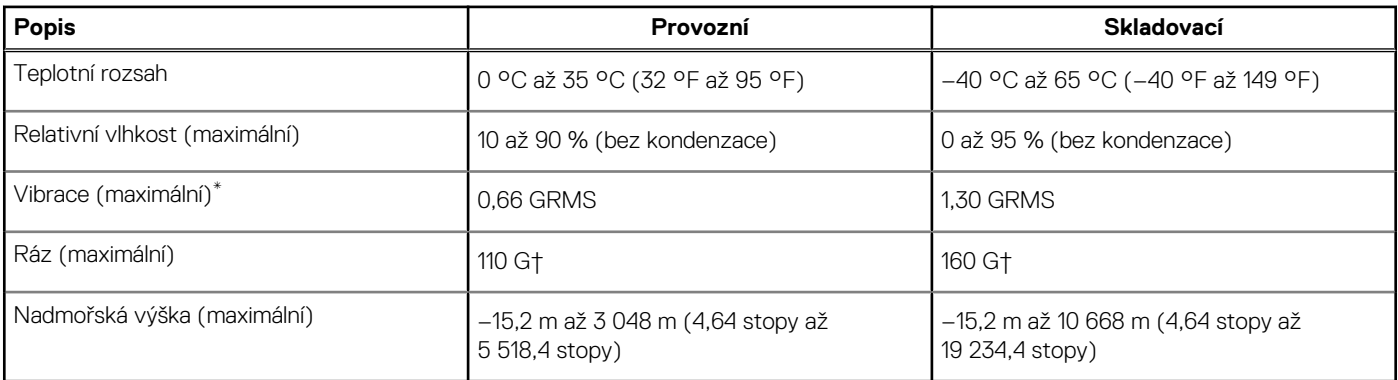

\* Měřené při použití náhodného spektra vibrací, které simuluje prostředí uživatele.

† Měřené pomocí 2ms půlsinového pulzu, když je pevný disk aktivní.

## **Nápověda a kontakt na společnost Dell**

### <span id="page-20-0"></span>Zdroje pro vyhledání nápovědy

Informace a nápovědu k produktům a službám Dell můžete získat v těchto zdrojích samoobslužné pomoci.

#### **Tabulka 26. Zdroje pro vyhledání nápovědy**

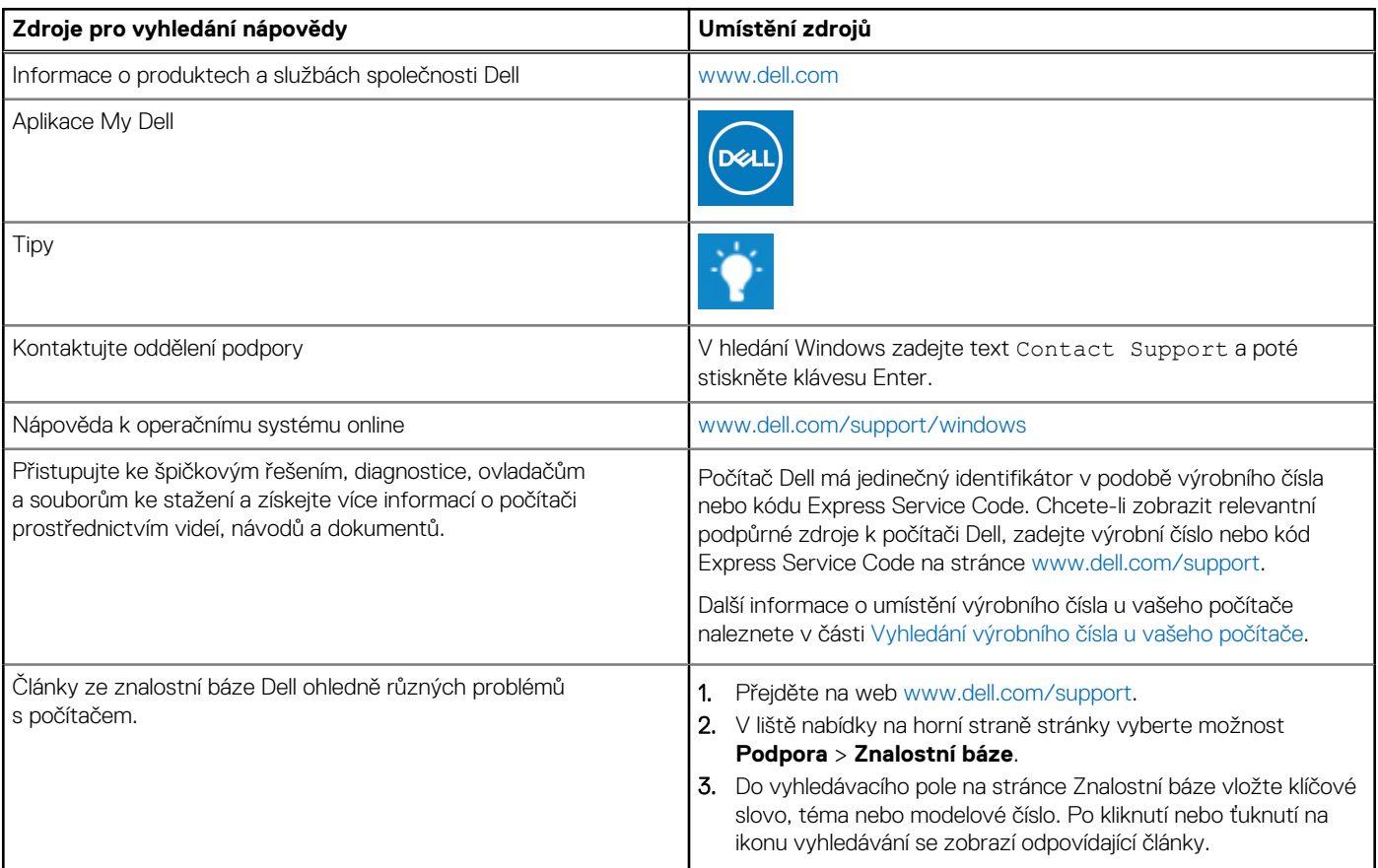

### Kontaktování společnosti Dell

Informace o kontaktování společnosti Dell ohledně prodeje, technické podpory a záležitostí týkajících se zákaznického servisu naleznete na webu [www.dell.com/contactdell](https://www.dell.com/contactdell).

**POZNÁMKA:** Dostupnost se liší v závislosti na zemi/oblasti a produktu a některé služby nemusí být ve vaší zemi/oblasti k dispozici.

**POZNÁMKA:** Pokud nemáte aktivní internetové připojení, můžete najít kontaktní informace na nákupní faktuře, balicím seznamu,  $\bigcap$ účtence nebo v katalogu produktů společnosti Dell.